## **Anleitung – Meldeformulare Sportlerehrung**

Die Formulare für die Meldungen zur Sportlerehrung finden Sie unter folgender Webadresse:

**[https://www.landkreis-celle.de/Verwaltung-Politik/Verwaltung/Amt-f%C3%BCr-zentrale-](https://www.landkreis-celle.de/Verwaltung-Politik/Verwaltung/Amt-f%C3%BCr-zentrale-Dienste-Liegenschaften-und-Sportf%C3%B6rderung/)[Dienste-Liegenschaften-und-Sportf%C3%B6rderung/](https://www.landkreis-celle.de/Verwaltung-Politik/Verwaltung/Amt-f%C3%BCr-zentrale-Dienste-Liegenschaften-und-Sportf%C3%B6rderung/)**

# $\rightarrow$  hier wählen Sie "Sportförderung und Sporthallenbelegung" und dann **"Sportlerehrung"** aus

Nun können Sie zwischen den drei Formularen **Meldung von Sportlerinnen und Sportlern**, **Meldungen von Mannschaften** und **Meldungen von Verdienstvollen** wählen (gern können Sie auch mehrere Formulare ausfüllen, bitte nutzen Sie bei der Meldung von Einzelsportler\*innen für jede\*n Sportler\*in ein eigenes Formular.)

Hier füllen Sie dann alle angezeigten Felder aus. Felder, die mit \* gekennzeichnet sind, sind Pflichtfelder.

 $f(x) = x^2 - 1$  ,  $f(x) = x^2 - 1$  ,  $f(x) = 1$  ,  $f(x) = 1$  ,  $f(x) = 1$  ,  $f(x) = 1$ 

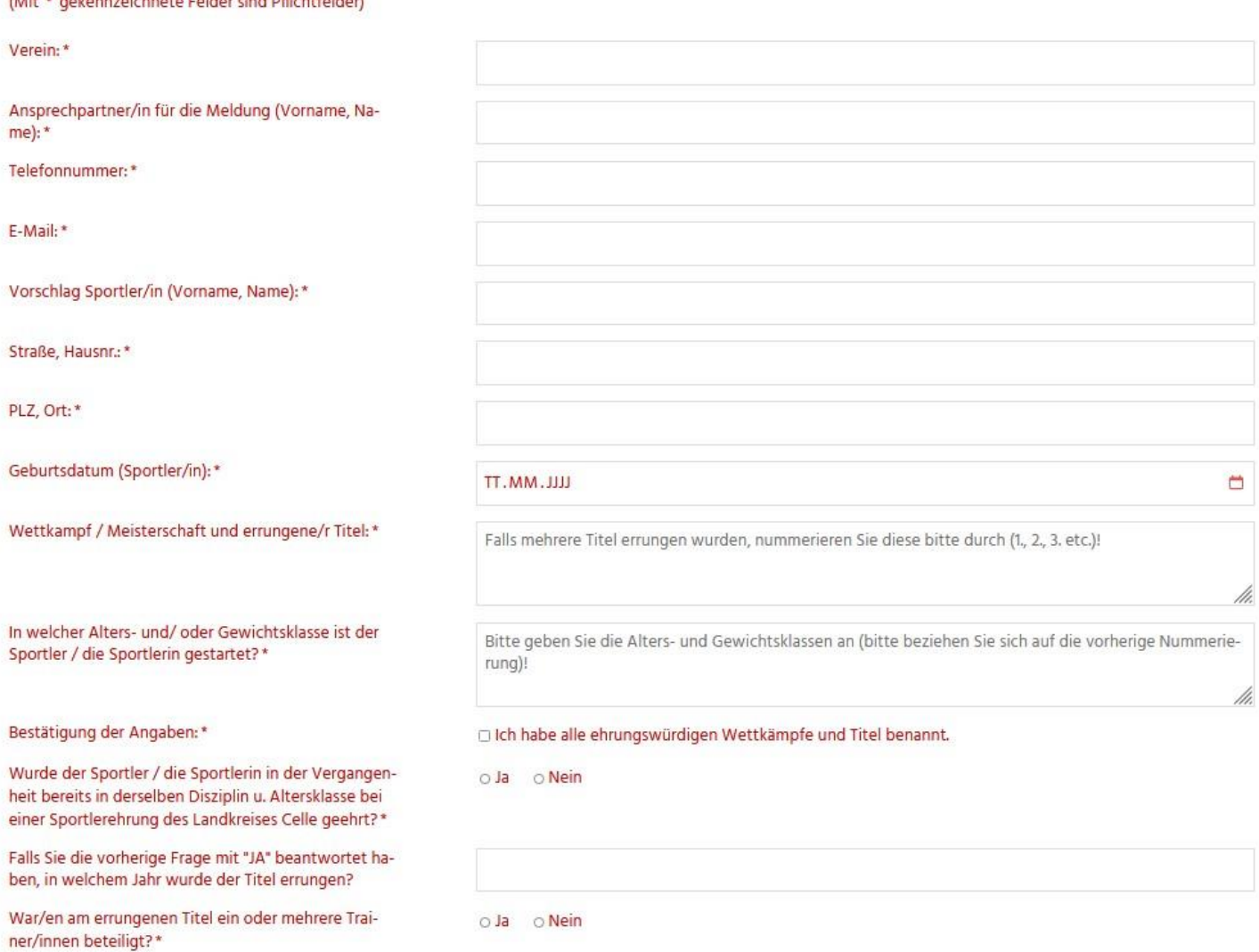

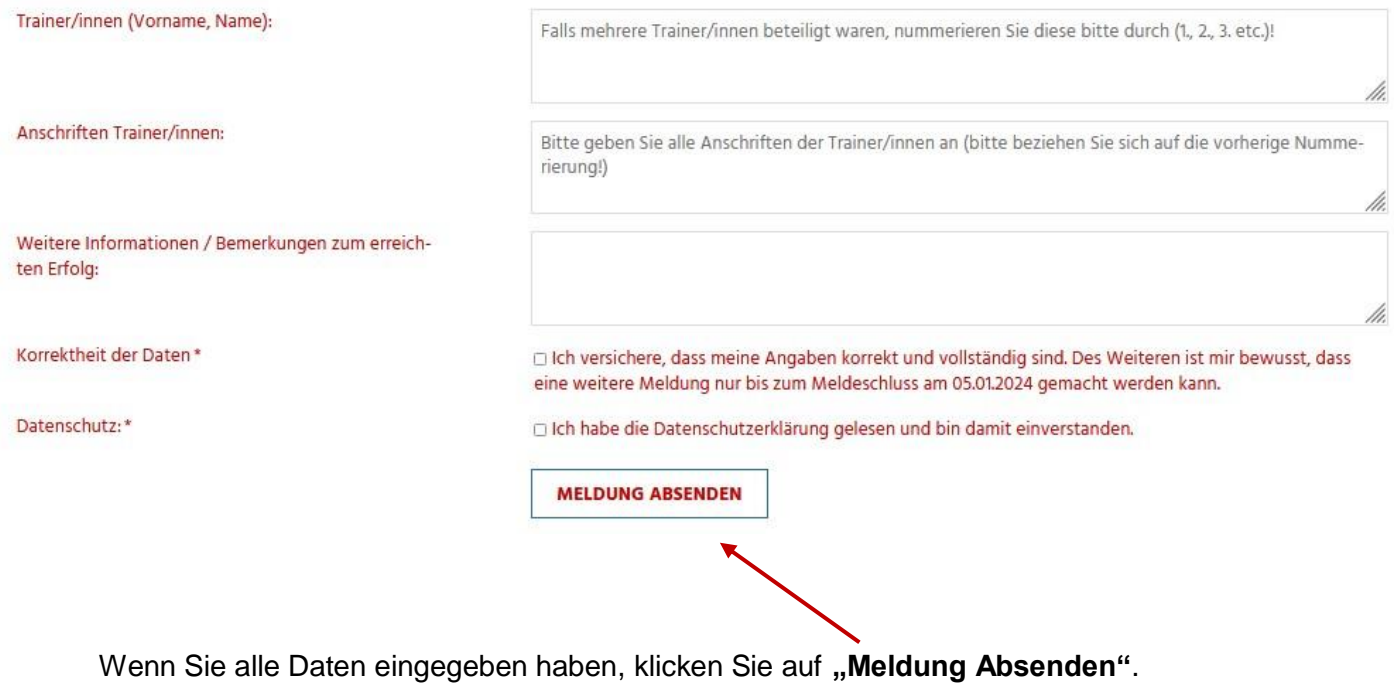

Dann gelangen Sie auf eine Seite mit einer Übersicht über Ihre Eingaben.

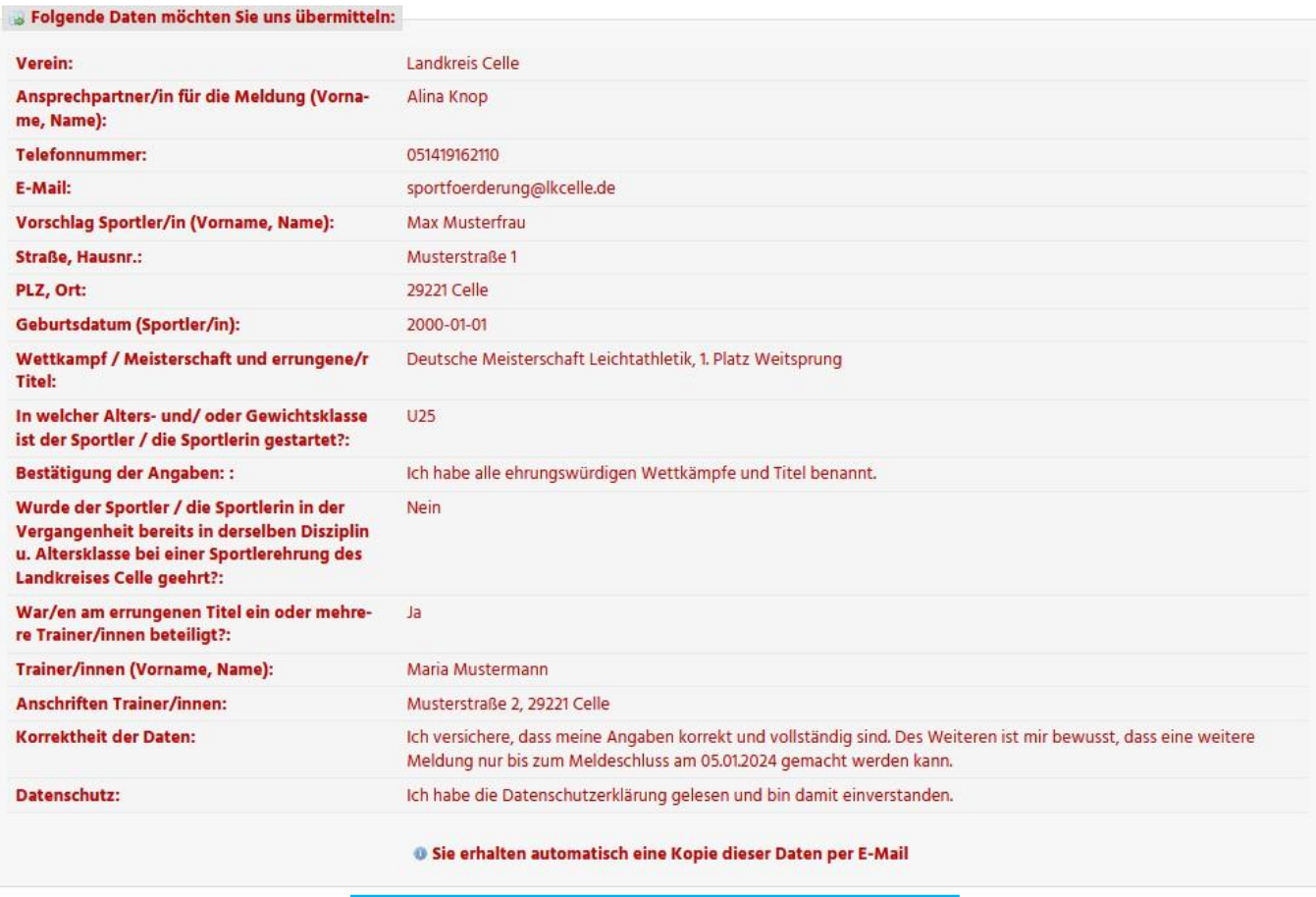

Seite drucken Eingaben korrigieren Eingaben absenden Hier können Sie Ihre Eingaben prüfen und ggf. noch einmal korrigieren. Wenn Sie mit Ihren Eingaben zufrieden sind, klicken Sie auf "Eingaben Absenden √".

Ihre Daten werden dann automatisch an die Sportförderung des Landkreises übermittelt und Sie bekommen ebenfalls eine Kopie Ihrer eingegebenen Daten zugesandt.

### **Bitte beachten Sie folgende Besonderheiten:**

### **Mannschaften**

Bei der Mannschaftsmeldung und der Trainermeldung (wenn es mehrere Trainer\*innen gibt) ist es leider nicht möglich, für jeden Sportler / jede Sportlerin ein eigenes Feld zu hinterlegen. Hier muss daher mit Aufzählungen gearbeitet werden. Sie vergeben pro Sportler/in eine Nummer (1., 2., 3. etc.) und beziehen sich auf diese bei der Adresseingabe (s. Beispiel unten).

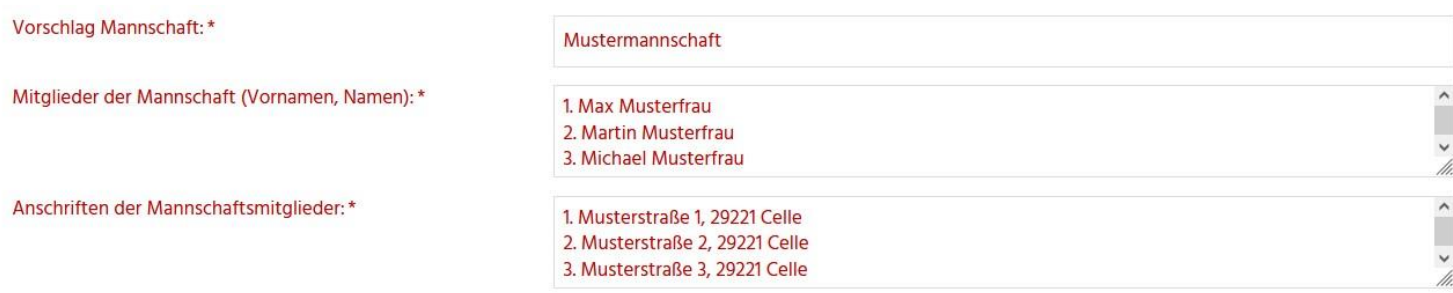

#### Verdienstvolle

Bei der Meldung der Verdienstvollen ist die Eingabe einiger Daten notwendig. Bitte tragen Sie diese korrekt ein, um späteren Unklarheiten vorzubeugen. Wenn Sie bei Ihren Gemeldeten keine genaue Datumsangabe vorliegen haben, wählen Sie bitte den 01.01. des entsprechenden Jahres aus.

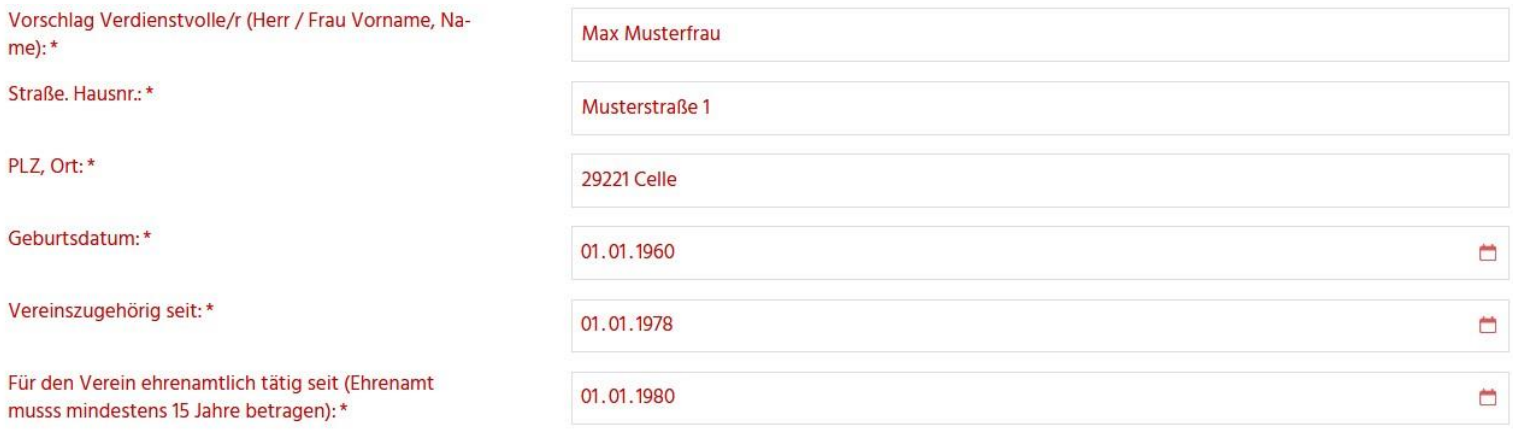